#### 2013 Annual Fund Campaign Payroll Deduction Tutorial

## Log Into Web Advisor

(Please note this is the only way in which a payroll deduction can be authorized)

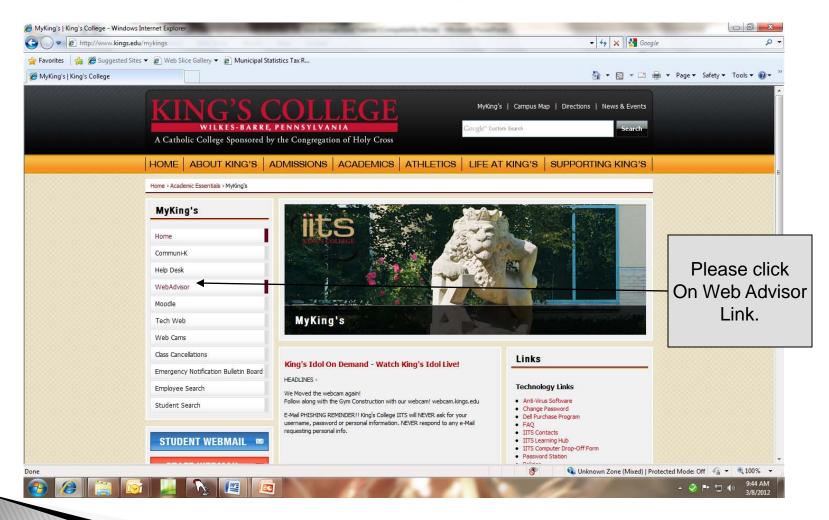

### Login to WebAdvisor

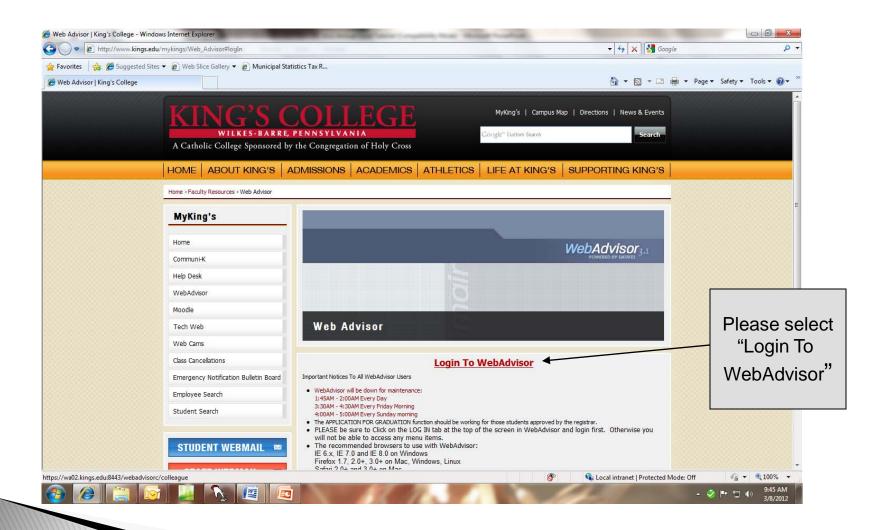

# Log In

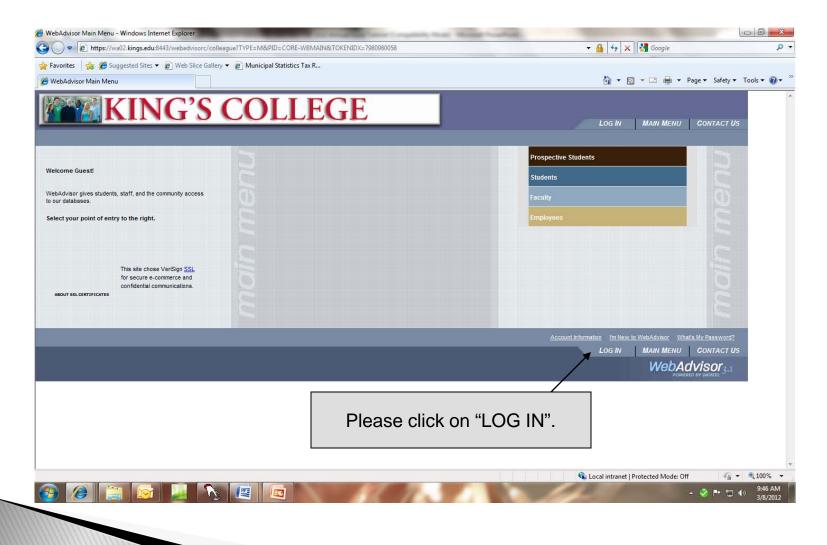

#### Enter User ID & Password

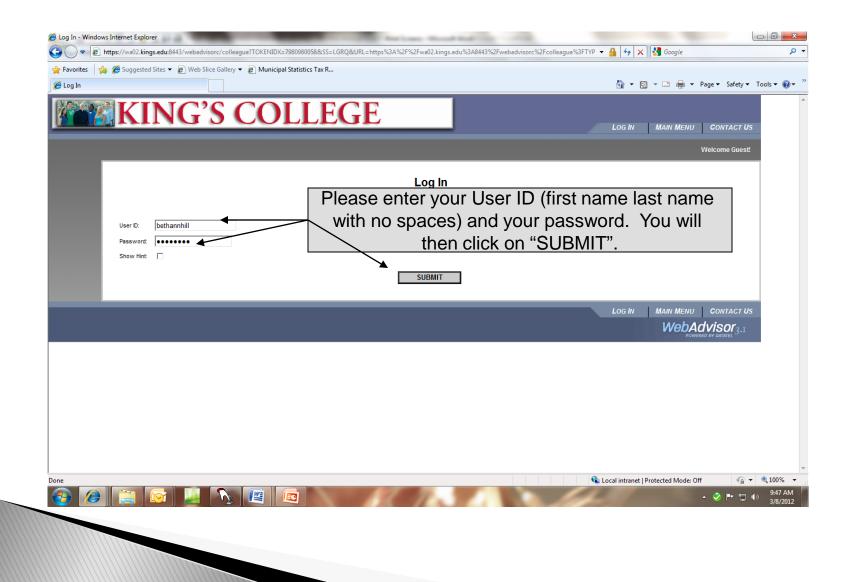

### Select "Employees" tab

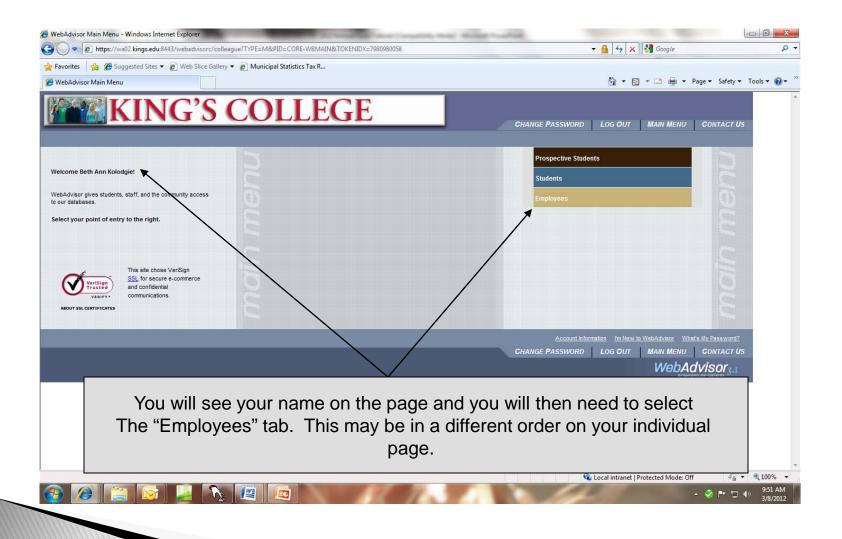

#### Select "2013 Annual Fund Campaign"

|                                                                    | pid=CORE-WBEM                      | 🗸 🔒 😚 🗙 👫 Google                                                          | <u>- 0 - Χ</u> |
|--------------------------------------------------------------------|------------------------------------|---------------------------------------------------------------------------|----------------|
|                                                                    | <u>.</u>                           | 🚵 🔻 🖾 🌧 👻 Page 🕶 Safety 🕶                                                 | Tools • 🕢 *    |
| EMPLOYEES - WEBADVISOR FOR EMPLOYEES MENU                          | CHANGE PASSWORD                    | LOG OUT MAIN MENU EMPLOYEES MENU CONTACT US<br>Welcome Beth Ann Kolodgie! |                |
| The following links may display confidential information.          |                                    |                                                                           |                |
| User Account                                                       |                                    | Communication                                                             |                |
| Im New to WebAdvisor<br>What's my User ID2                         | My Documents                       |                                                                           |                |
| What's my password<br>Chance Password                              |                                    | Financial Information                                                     |                |
| Address Change                                                     | Budget selection<br>Budget summary |                                                                           | =              |
| Employee Profile                                                   |                                    |                                                                           |                |
| Position Summary<br>Leave Plan Summary                             |                                    | Budgeting                                                                 |                |
| My Stipends                                                        | Budget selection<br>Budget summary |                                                                           |                |
| Pay Advices<br>View Pay Advices (For Administrators)               |                                    |                                                                           |                |
| W-2 Electronic Consent<br>W-2 (For Administrators)                 |                                    | Purchase Orders                                                           |                |
| W-2 Statements<br>T4 Electronic Consent                            |                                    | Work Orders                                                               |                |
| Current Benefits<br>2013 Annual Fund Campaign                      |                                    |                                                                           |                |
|                                                                    |                                    |                                                                           |                |
| Time Botry and Approval                                            |                                    |                                                                           |                |
| Time entry<br>Time history                                         |                                    |                                                                           |                |
| Time approval (for supervisors) Employee history (for supervisors) |                                    |                                                                           |                |
|                                                                    |                                    |                                                                           |                |
|                                                                    |                                    |                                                                           |                |
| Please click on "2013                                              | 3 Annual Fu                        | nd Campaign".                                                             |                |
|                                                                    |                                    | 말 제 😒 ~                                                                   | (1) 5/28/2013  |
|                                                                    |                                    |                                                                           |                |
|                                                                    |                                    |                                                                           |                |
|                                                                    |                                    |                                                                           |                |
|                                                                    |                                    |                                                                           |                |

#### Select "Enroll or Change Benefits"

| 2013 Annual Fund Campaign - Windows Internet Explorer                                                              | □<br>M 4 4 × 3 Google                                                                 |
|----------------------------------------------------------------------------------------------------|---------------------------------------------------------------------------------------|
| 🚱 🕞 🔻 🖻 https://wa02.kings.edu/8443/webadvisorc/colleague?TOKENIDX=8888425009&cSs=1&/APP=HR&CONSTITUENCY=WBE       | M Soogie V V                                                                          |
| 2013 Annual Fund Campaign                                                                                          | 🚡 🔻 🔝 🝷 🖃 👻 Page 👻 Safety 🔻 Tools 💌 🔞 💌 🦥                                             |
| KING'S COLLEGE                                                                                                    | ASSWORD LOG OUT MAIN MENU EMPLOYEES MENU HELP CONTACT US                              |
| EMPLOYEES                                                                                                    | Welcome Beth Ann Kolodgie!                                                            |
| 2013 Annual Fu                                                                                                    | ınd Campaign                                                                          |
| Current Benefits Coverage or Participation Levels Dependents Health You are not currently enrolled in any benefits | Care Provider Information Beneficiaries Available During This Enrollment Period       |
| Enroll or Change Benefits     C Clanage Dependents/Beneficiaries     Proceed to Enrollment Completion              |                                                                                       |
| Conti<br>∧                                                                                                    |                                                                                       |
| CHAN BE F                                                                                                    | ASSWORD LOG OUT MAIN MENU EMPLOYEES MENU HELP CONTACT US<br>WebAdvisor <sub>3.1</sub> |
| Please select "Enroll or Chan                                                                                      | ge Benefits" and then click on "Continue".                                            |

#### Select 2013 Annual Fund Campaign

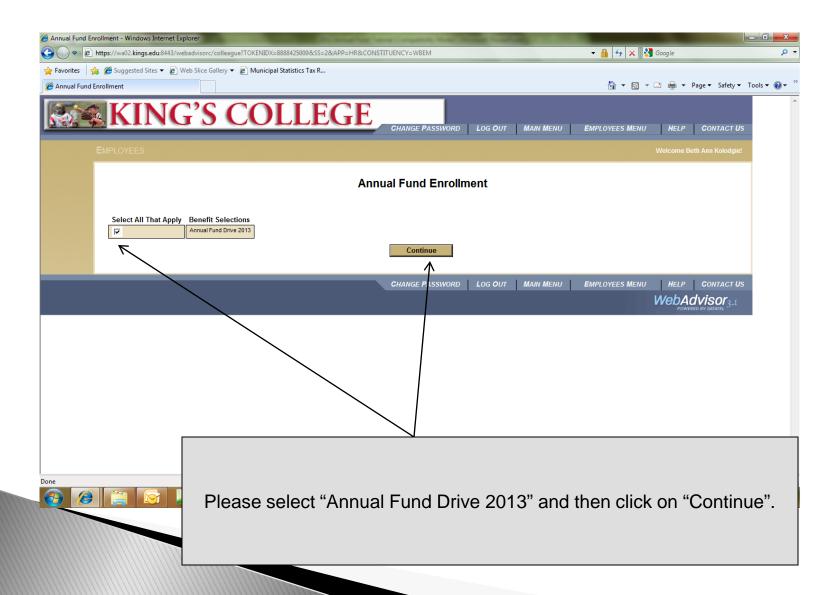

## Make an Election & Designation

| e Benefit Selection - Windows Internet Explorer                                                                                                    |                                                                                |                                      |
|----------------------------------------------------------------------------------------------------|--------------------------------------------------------------------------------|--------------------------------------|
| Keine Stein Stein S | 👻 🔒 🐓 🗙 Google                                                                 |                                      |
| <ul> <li>☆ Favorites ☆ Ø Suggested Sites ▼ Ø Web Slice Gallery ▼ Ø Municipal Statistics Tax R</li> <li>Ø Benefit Selection</li> </ul>                                                                                                    | 🏠 💌 🗟 👻 🖃 🍓 💌 Page 🕶 Safety 🕶 Tool                                             | s <b>* (0) *</b> <sup>&gt;&gt;</sup> |
| KING'S COLLEGE                                                                                                    | AIN MENU EMPLOYEES MENU HELP CONTACT US                                        |                                      |
| EMPLOYEES                                                                                                    | Welcome Beth Ann Kolodgie!                                                     |                                      |
| Benefit Selection                                                                                                    |                                                                                |                                      |
| Please enter the BI-WEEKLY amount you would like to contribute to the 2013 Annual Fund Campaign through payroll deduction. Please note this amount will be with<br>example: If you elect a \$2.00 BI-WEEKLY deduction, your annual contribution will equal \$52.00 (\$2.00 X 26 pays = \$52.00) for the 2013 Annual Fund Campaign.                                                                                                    | theld each of the 26 pay periods beginning in July 2013 through June 2014. For |                                      |
| Currently you have no 2013 Annual Fund Campaign contribution through payroll deduction.                                                                                                    |                                                                                |                                      |
| Current Annual Fund Drive 2013 Benefits Coverage or Participation Levels Dependents Health Care Provider Information You are currently not enrolled in any benefits.                                                                                                    | 1 Beneficiaries                                                                | =                                    |
| NOTE: If you would like to designate your donation to a specific use, you will need to specify the allocation in the "Provider" section. (You will be prompted for thi<br>desingations by clicking on the blue text "2013 Annual Fund Drive" link below. If your donation is unrestricted, please list'unrestricted' under "Provider" name.<br>Select One Annual Fund Drive 2013 Benefits Coverage or Participation Levels Rate Information<br>2013 Annual Fund Drive                                                                                                    |                                                                                |                                      |
| Change Password to the next form                                                                                                    | towards a spec<br>on this link for a lis<br>enter this de                      | signation on the                     |
| Please select "2013 Annual Fund Drive" and<br>"Save Information and go to the next form". Then<br>Please click on "Continue".                                                                                                    |                                                                                | r Gift screen (future<br>creen).     |

#### Choose your bi-weekly donation

| C Enter Bi-weekly Payroll Deduction Amount - Windows Internet Explorer                                         |                                                 | - 0 ×         |
|----------------------------------------------------------------------------------------------------|-------------------------------------------------|---------------|
| S S A https://wa02.kings.edu:8443/webadvisorc/colleague?TOKENIDX=8888425009&SS=4&APP=HR&CONSTITUENCY=WBEM      | 🕶 🔒 😽 🗙 Soogle                                  | + م           |
| 🔆 Favorites 🙀 🍘 Suggested Sites 🔻 🙋 Web Slice Gallery 🔻 🙋 Municipal Statistics Tax R                           | 👌 🔻 🔊 👻 🚍 🖛 👻 Page 🕶 Safety 🕶                   | Tools ▾ 🕡 ▾ 🌼 |
| KING'S COLLEGE                                                                                                 | EMPLOYEES MENU HELP CONTACT US                  | A             |
|                                                                                                    |                                                 |               |
| Enter Bi-weekly Payroll Deduction Amount                                                                       |                                                 |               |
| Benefit Maximum Annual Amount Pay Period Amount          2013 Annual Fund Drive       \$999,999.99         200 |                                                 |               |
| Save information and go to the next form      Do Reave changes and go to the next form      SUBMIT             |                                                 |               |
|                                                                                                    |                                                 |               |
| CHINGE PASSWORD   LOG OUT   MAIN MENU                                                                          | EMPLOYEES MENU HELP CONTACT US<br>WebAdvisor3.1 |               |
|                                                                                                    |                                                 |               |
|                                                                                                    |                                                 |               |
| Please enter the BI-WEEKLY payroll dedu                                                                        | iction here                                     |               |
| This will be deducted for each of the 26 pays starting with                                                    |                                                 | 2013.         |
| Once the bi-weekly payroll deduction amount is en<br>"Save information and go to the next form" and            |                                                 | I             |

### **Designate Your Gift**

| esignate your Gift in Provider Name or list Unrestricted - Windows Internet Explorer                                                                                                    |                                                                                       |          |
|----------------------------------------------------------------------------------------------------|---------------------------------------------------------------------------------------|----------|
|                                                                                                    | 👻 🔒 😽 🗙 🖁 Google                                                                      | + م      |
| Favorites 🛛 🙀 🏉 Suggested Sites 🔻 🔊 Web Slice Gallery 👻 🔊 Municipal Statistics Tax R                                                                                                    |                                                                                       |          |
| Designate your Gift in Provider Name or list Unre                                                                                                    | 🛐 🔻 🖾 👻 📑 🦛 👻 Page 👻 Safety 👻 Tool                                                    | s▼ @▼ ″  |
| KING'S COLLEGE                                                                                                    |                                                                                       | <u>~</u> |
| EMPLOYEES                                                                                                    | Welcome Beth Ann Kolodgie!                                                            |          |
| Designate your Gift in Provider Name or list                                                                                                    | Annual Fund Contributions                                                             |          |
| Designate your gift or list "unrestricted" in the Provider Name. A list of designations can be found by clicking on the blue hyperlinked text in the upper right h                                                                                     | and corner entitled "Annual Fund Contributions."                                      |          |
| Benefit<br>2013 Annual Fund Drive                                                                                                    |                                                                                       |          |
| Provider Information Needed for Provider Name Provider ID Mrs. Beth Ann Kolodgie Unrestricted                                                                                                    |                                                                                       |          |
| Save information and go to the next form       C       The tave changes and go to the next form                                                                                                    |                                                                                       |          |
| Continue                                                                                                    |                                                                                       |          |
| CHANGE PASSWORD LOG OUT                                                                                                    |                                                                                       |          |
| Please designate your gift on this screen as either "un<br>•Greatest need (unre<br>•Employee Schola<br>•Faculty Scholar<br>•Other (please identify specific designation – contact In<br>Type in the name and th<br>"Save information and go to the net | estricted)<br>arship<br>ship<br>nstitutional Advancement for other op<br>nen click on |          |

## **Review Gift and Allocation**

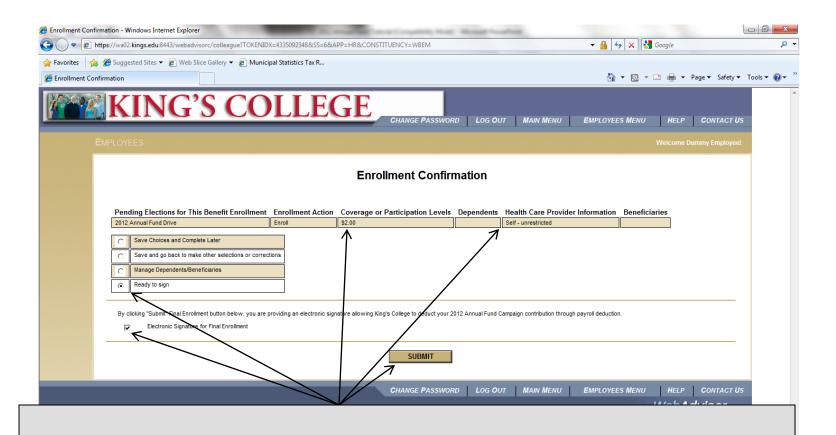

Please review your bi-weekly payroll deduction and allocations You are not done until you sign the form by clicking "Ready to Sign" and "Electronic Signature for Final Enrollment" and "Submit".

### You are done

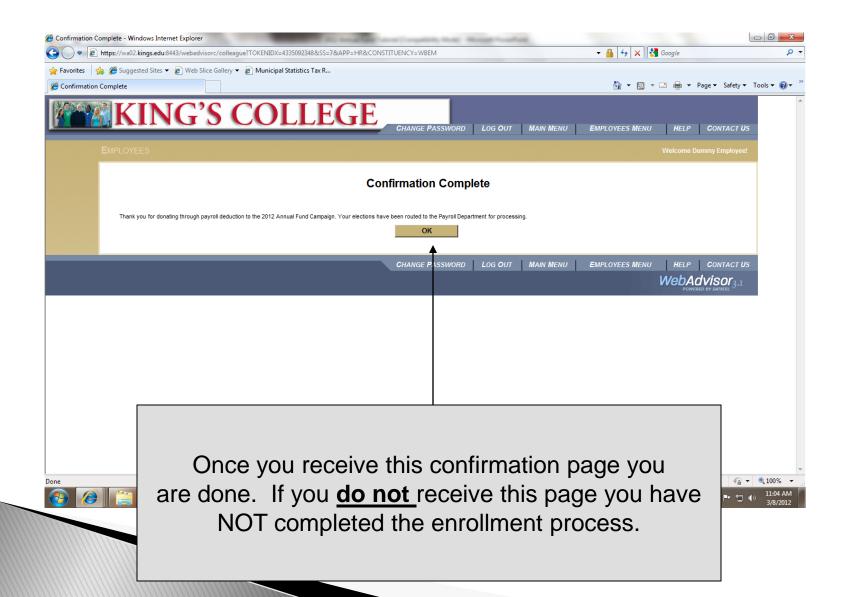